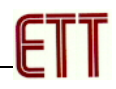

# **ET-ARM STAMP ADUc7024**

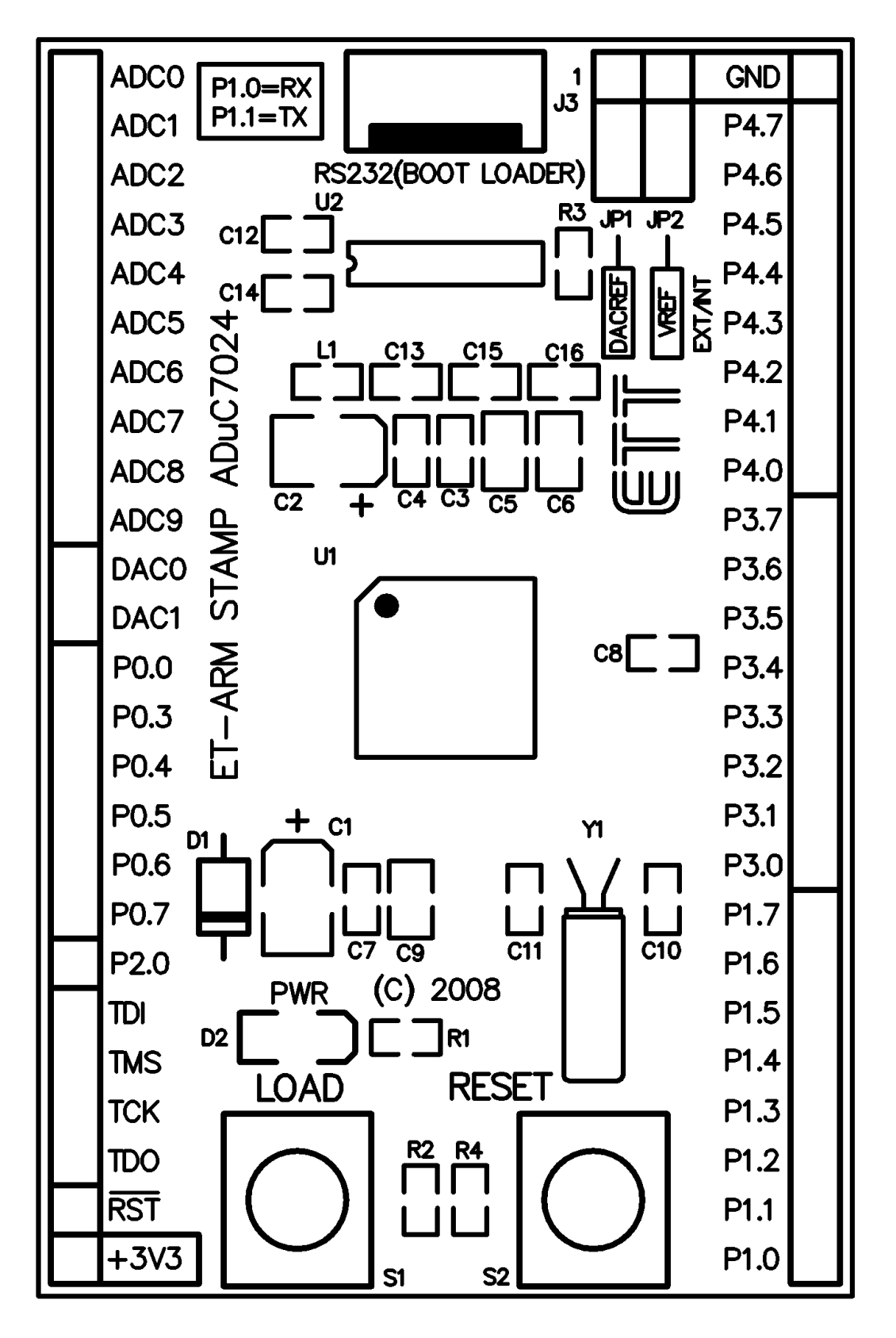

**รูปแสดงโครงสรางของบอรด ET-ARM STAMP ADUc7024** 

**ET-ARM STAMP ADUc7024** เปนบอรดไมโครคอนโทรเลอรในตระกูล ARM7 ขนาด 64 Pin ซึ่ง เลือกใช้ไมโครคอนโทรเลอร์ เบอร์ ADUC7024 ของ Analog Device เป็น MCU ประจำบอร์ด โดย MCU รุ่น นี้จะบรรจุอยู่ภายในตัวถังแบบ 64 Pin LQFP โดย MCU ตัวนี้จะมีจุดเด่น คือ ความสามารถในการเชื่อมต่อ กับสัญญาณแบบ Analog ซึ่งมีทั้ง ADC ขนาด 12บิต จํานวน 10 ชอง และ DAC ขนาด 12บิต จํานวน 2 ช่องนอกจากนี้แล้วความสามารถทางด้านของความเร็วในการประมวลผลก็ถือว่าไม่ด้อยกว่าตัวอื่นๆ ซึ่ง ี สามารถทำงานได้ด้วยความถี่สูงสุด 41.78 MHz โดยใช้ XTAL 32.768KHz ร่วมกับวงจรคูณความถี่แบบ Phase Lock Loop ภายในตัว<code>MCU</code> นอกจากนี้แล้วยังมีความเพียบพร้อมด้วยอุปกรณ์พื้นฐานต่างๆที่ จําเปนตอการใชงาน ไมวาจะเปนหนวยความจําโปรแกรมแบบ Flash ขนาด 62 KByte และหนวยความจํา ใช้งานแบบ RAM ซึ่งมีมากถึง 8 KByte ส่วนในด้านของอุปกรณ์ Peripheral นั้นก็นับว่าครบถ้วนเหมาะแก่ การนำไปประยุกต์ใช้งานเกี่ยวกับการควบคุมและประมวลผลต่างๆได้เป็นอย่างดี โดยจะมีทั้ง SPI, UART, Watchdog, Timer/Counter, PWM โดยการออกแบบโครงสรางของบอรดนั้นจะเนนเรื่องขนาดของบอรดให มีขนาดเล็กเพื่อให้ง่ายต่อการนำไปประยุกต์ใช้งาน และสะดวกต่อการพัฒนาโปรแกรม

# **คุณสมบัติของบอรด**

- เลือกใช้ MCU ตระกูล ARM7 TDMI Core เบอร์ ADUc7024 ของ Analog Device เป็น MCU ประจําบอรด โดยเลือกใชแหลงกําเนิดสัญญาณนาฬิกาแบบ XTAL คา 32.768 KHz ซึ่งสามารถ กําหนดการทํางานรวมกับ Phase Lock Loop ให MCU สามารถประมวลผลดวยความเร็วสูงสุดที่ 41.78 MHz ได้ด้วย โดยคุณสมบัติเด่นๆของ MCU ได้แก่
	- o มีหนวยความจํา Flash สําหรับเขียนโปรแกรม 62KByte และ มี RAM ขนาด 8KByte
	- o มีพอรต I/O จํานวน 5 พอรตคือ P0(6Bit),P1(8Bit),P2(1Bit),P3(8Bit) และ P4(8Bit)
	- o มีวงจรสื่อสารอนุกรม UART จํานวน 1 พอรต และมีวงจรสื่อสาร SPI จํานวน 1 พอรต
	- o มีวงจร Timer/Counter จํานวน 4 ชุด
	- O มีวงจร ADC ขนาด 12บิต จำนวน 10 ช่อง และ DAC ขนาด 12 บิต จำนวน 2 ช่อง
	- o มีวงจร Watchdog, Power-ON Reset, PWM
- ขั้วต่อใช้งานวางตัวบน Pin Header ระยะห่าง 2.54mm(100mil) ขนาด 50 Pin (ด้านละ 25Pin) ระยะห่าง 1.5 นิ้ว(1500mil/38.1mm)ง่ายต่อการนำไปต่อประยุกต์ใช้งาน และ ขยายวงจร I/O สามารถใชกับ Project Board และ PCB
- มีขั้วต่อใช้งาน RS232 สำหรับใช้งาน และ สำหรับ Download ผ่าน RS232
- ใช้กับแหล่งจ่ายไฟขนาด +3.3V พร้อม LED สถานะ Power
- มี Switch Reset และ Load สำหรับ Download Code ให้กับ MCU ผ่านทาง RS232 ในบุคร์ด

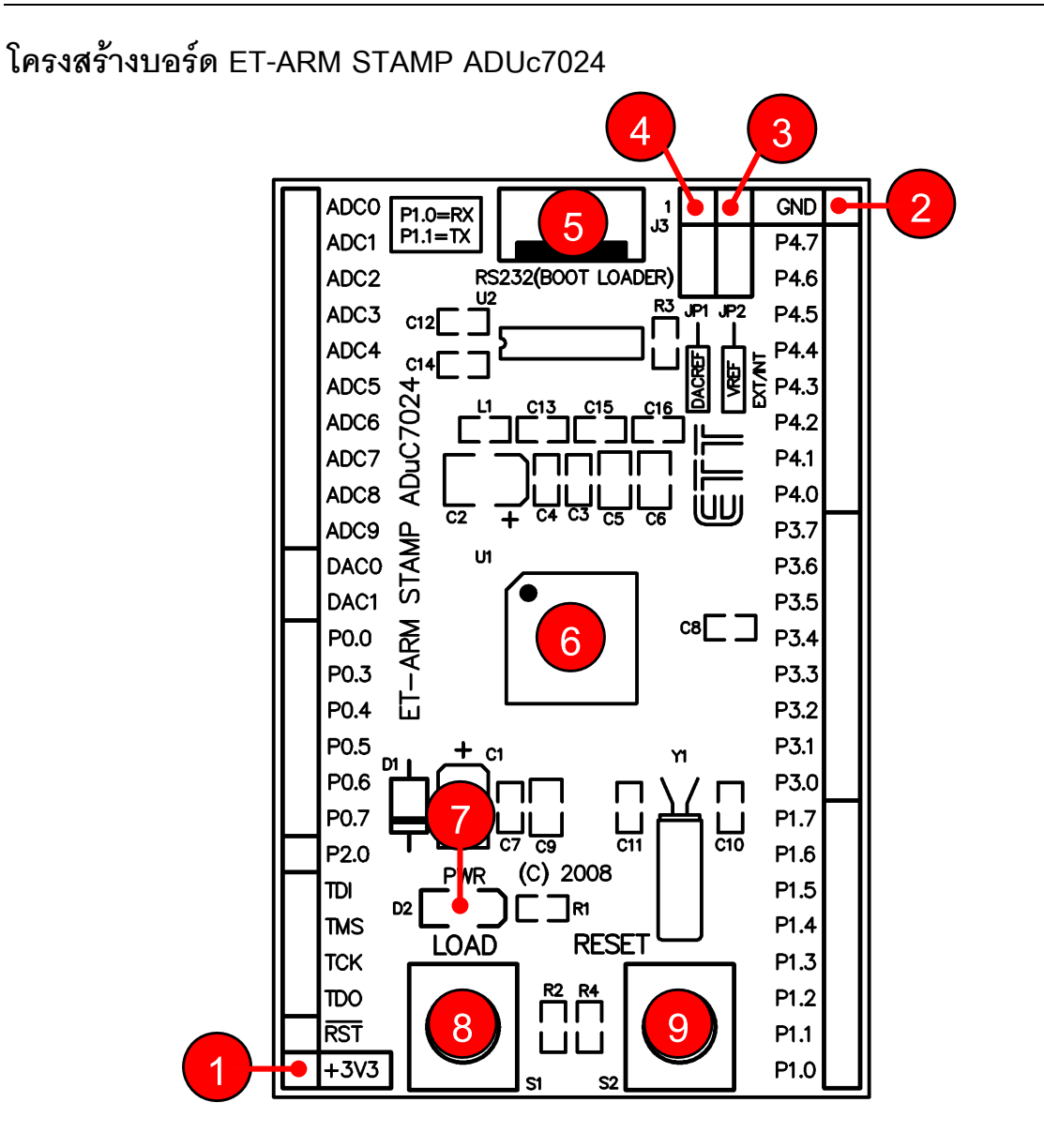

### • **หมายเลข 1** คือขั้วตอแหลงจายไฟเลี้ยงวงจรของบอรด ใชกับแหลงจายไฟตรง +3.3VDC

- **หมายเลข 2** คือขั้วตอ GND ของบอรด
- **หมายเลข 3** คือจุดตอแรงดันอางอิงให ADC จากภายนอก
- **หมายเลข 4** คือจุดตอแรงดันอางอิงให DAC จากภายนอก
- **หมายเลข 5** คือขั้วตอ RS232 สําหรับใชงานทั่วไป และ Download HEX ให MCU
- **หมายเลข 6** คือ MCU เบอร ADUc7024 ซึ่งเปน MCU ประจําบอรด
- **หมายเลข 7** คือ LED Power ใชแสดงสถานะของแหลงจายไฟ +3.3VDC
- **หมายเลข 8** คือ Switch LOAD ใชรวมกับ RESET สําหรับสั่ง Download HEX ให MCU
- **หมายเลข 9** คือ Switch RESET ใชสําหรับ Reset การทํางานของ CPU

**พอร์ต RS232** เป็นสัญญาณ RS232 ซึ่งผ่านวงจรแปลงระดับสัญญาณ MAX232 เรียบร้อยแล้ว ี สามารถใช้เชื่อมต่อกับสัญญาณ RS232 เพื่อรับส่งข้อมูล นอกจากนี้แล้วยังสามารถใช้งาน ร่วมกับ Switch LOAD และ Switch RESET เพื่อทำการ Download แบบ Manual ได้ด้วย

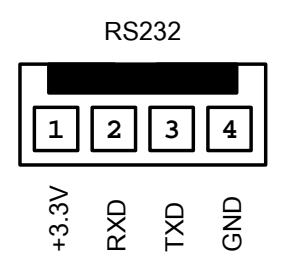

สําหรับ Cable ที่จะใชในการเชื่อมตอ RS232 ระหวาง Comport ของเครื่องคอมพิวเตอร PC เขา กับขั้วตอ RS232 ของบอรด ET-ARM STAMP ADUc7024 นั้น เปนดังนี้

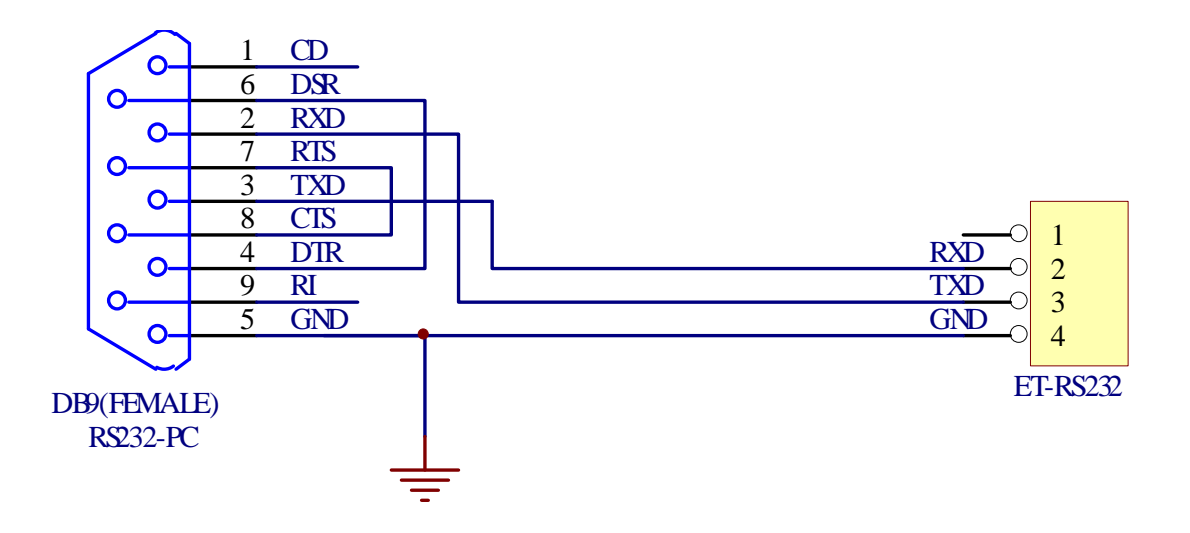

**รูป แสดงวงจรสาย Cable สําหรบั RS232** 

# **การ Download Hex file ใหกับ MCU ของบอรด**

การ Download Hex File ใหกับหนวยความจํา Flash ของ MCU ในบอรดนั้น จะใชโปรแกรมชื่อ "**ARMWSD**" ของ Analog Device ซึ่งจะติดตอกับ MCU ผาน Serial Port ของคอมพิวเตอร PC โดย โปรแกรมดังกล่าวสามารถดาวน์โหลดได้จาก WWW.ANALOG.COM โดยไม่เสียค่าใช้จ่ายใดๆ แต่สำหรับ ในกรณีที่ซื้อบอรดจาก อีทีทีนั้น โปรแกรมดังกลาวจะจัดเตรียมไวใหในแผน CD ROM อยูแลว

โปรแกรม ARMWSD (ARM Windows Serial Download) เป็นโปรแกรมสำหรับพัฒนาระบบของ ไมโครคอนโทรลเลอรตระกูล ARM ของ Analog Device โดยสามารถใชสนับสนุนการพัฒนาโปรแกรมของ ไมโครคอนโทรลเลอร์ ตระกูล ARM7 ที่ผลิตโดย Analog Device ได้หลายเบอร์ รวมถึง ADUc7024 ด้วย โดยโปรแกรมจะทำงานภายใต้ระบบปฏิบัติการของ Windows9X/Me/NT/2000 และ Windows XP โดย สนับสนุนการเชื่อมตอกับระบบฮารดแวรที่ใชการเชื่อมตอแบบ RS232 โดยโปรแกรม ARMWSD จะใช สําหรับ Download ขอมูลใหกับหนวยความจําของไมโครคอนโทรลเลอรที่ทํางานใน Monitor Mode

สําหรับบอรด รุน ET-ARM STAMP ADUc7024 นั้น การที่จะสั่ง Reset ให CPU เขาทํางานใน Monitor Mode เพื่อสั่ง Download HEX File จาก PC ใหกับบอรด สามารถทําไดตามขั้นตอนตอไปนี้คือ

- 1. ตอสายสัญญาณ RS232 จาก Com Port ของเครื่องคอมพิวเตอร PC เขากับขั้ว RS232 ของบอรด
- 2. จายไฟเลี้ยงวงจรใหบอรด ซึ่งจะสังเกตุเห็น LED แสดงสถานะของ PWR สีแดงติดสวางใหเห็น
- 3. สั่ง Run โปรแกรม "ARMWSD" ซึ่งจะได้ผลดังรูป

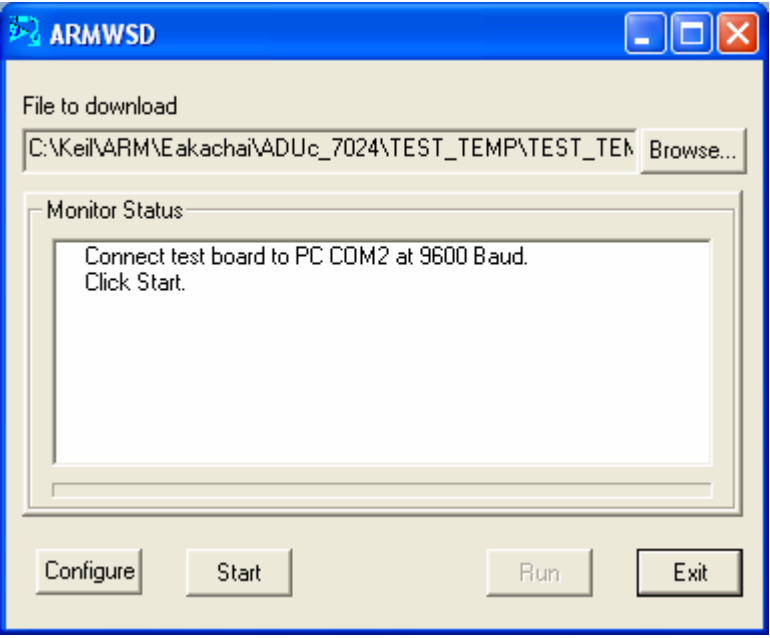

4. สั่งเลือกกำหนดการเชื่อมต่อกับพอร์ตสื่อสารอนุกรม RS232 ให้ตรงตามเงื่อนไขที่ใช้อยู่จริง โดยให้ คลิกเมาส์ที่ปุ่ม "Configure" แล้วเลือกกำหนดหมายเลข Comport ให้ถูกต้องดังตัวอย่าง

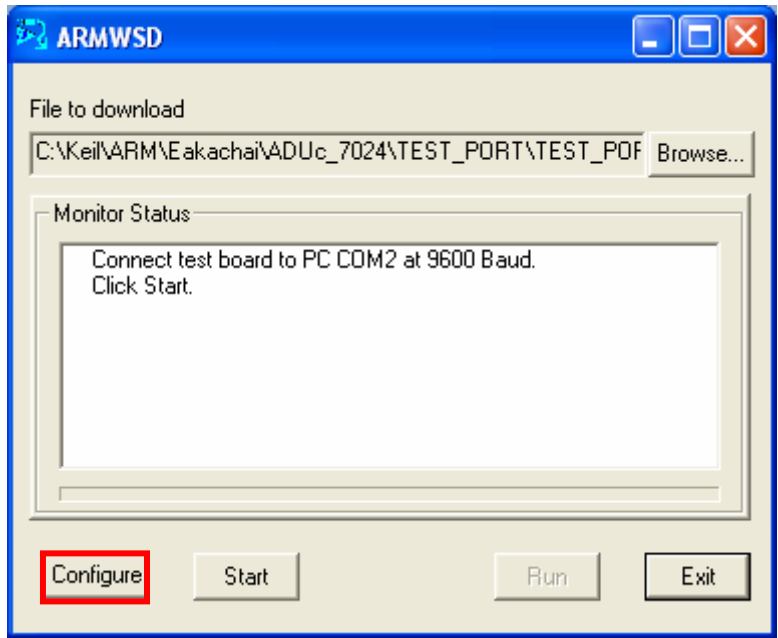

↓

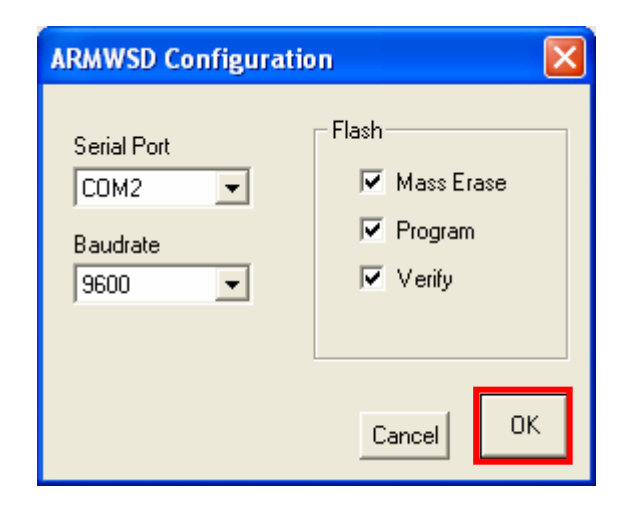

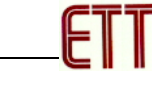

5. สั่งเปิด Hex File ที่ต้องการจะ Download ให้กับ MCU มารอไว้ใน Buffer ของโปรแกรม โดยให้ คลิกเมาส์ที่ปุ่ม "Browse…" แล้วเลือกกำหนดชื่อ HEX File ให้ถูกต้องเรียบร้อย ดังตัวอย่าง

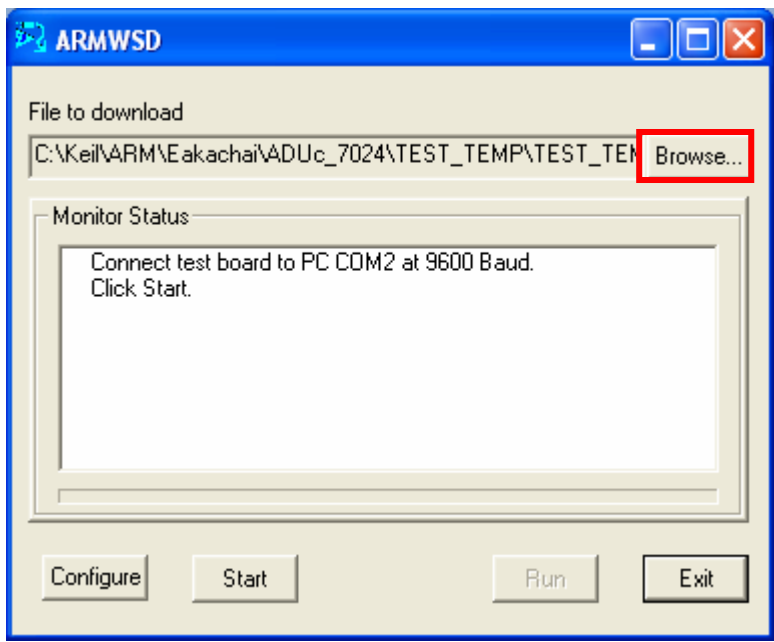

↓

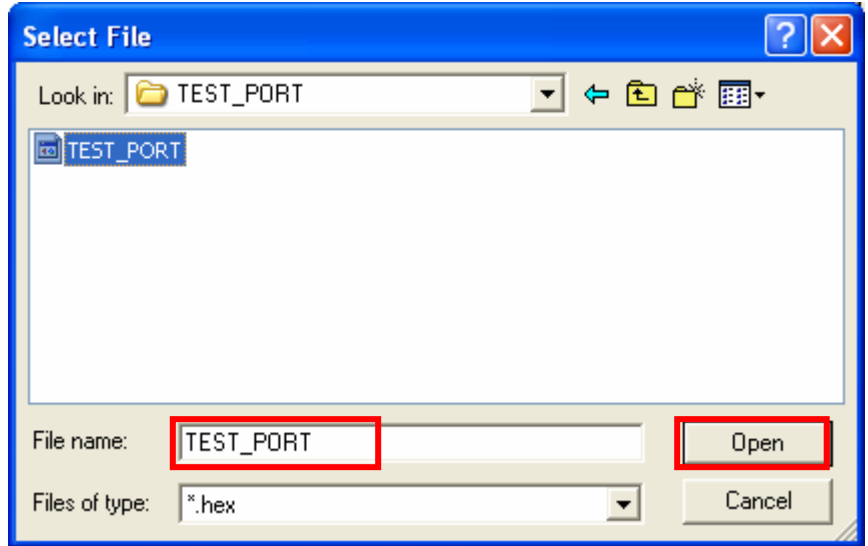

6. คลิกเมาสที่ปุม Start เพื่อสั่งโปรแกรมใหเริ่มการ Download โดยโปรแกรมจะตอบรับการทํางาน โดยจะมีขอความ บอกใหผูใชรีเซ็ต MCU ใหทํางานใน Monitor Mode ดังรูป

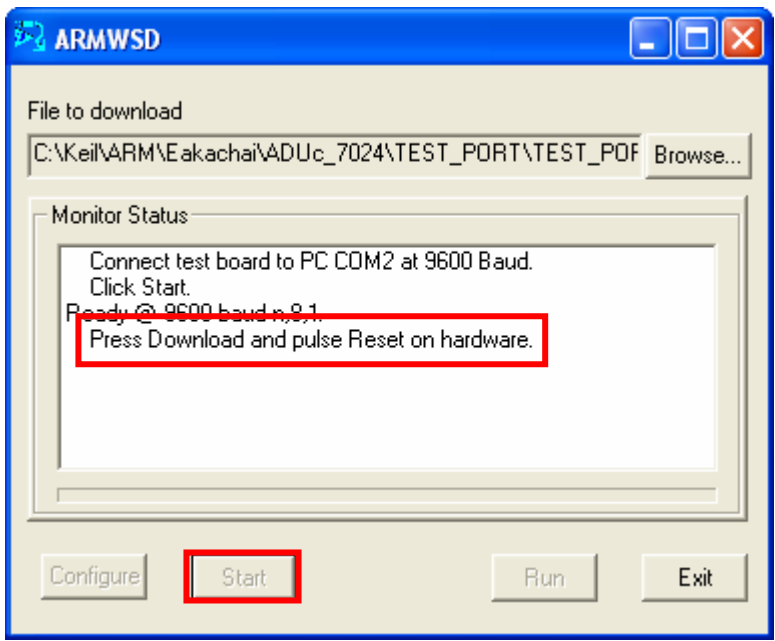

- 7. ให้ผู้ใช้ทำการรีเซ็ต MCU ให้เข้าทำงานใน Monitor โดยมีลำดับขั้นตอนดังนี้
	- a) กดสวิตช์ LOAD ค้างไว้เพื่อกำหนดสถานะขาสัญญาณ P0.0 (BM) ให้เป็น "0"
	- b) กดสวิตช์ RESET เพื่อส่งสัญญาณ RESET ให้กับ MCU โดยสวิตช์ LOAD ต้องกดค้างอยู่ เชนเดิม
	- c) ปล่อยสวิตช์ RESET เพื่อปล่อยให้ MCU พ้นจากสภาวะการ Reset (สวิตช์ LOAD ยัง กดคางอยู)
	- d) ปล่อยสวิตช์ LOAD เป็นลำดับสุดท้าย

8. ถ้าทุกอย่างถูกต้อง โปรแกรมจะเริ่มต้นทำการ Download HEX File ให้กับ MCU ทันที ซึ่งใน ขั้นตอนนี้ให้รอจนการทำงานของโปรแกรมเสร็จเรียบร้อย แล้วจึง คลิกเมาส์ที่ปุ่ม "Run" หรือกด สวิตช์ RESET ที่บอร์ด เพื่อให้ MCU เริ่มต้นทำงานตามโปรแกรมที่ Download ให้ดังรูป

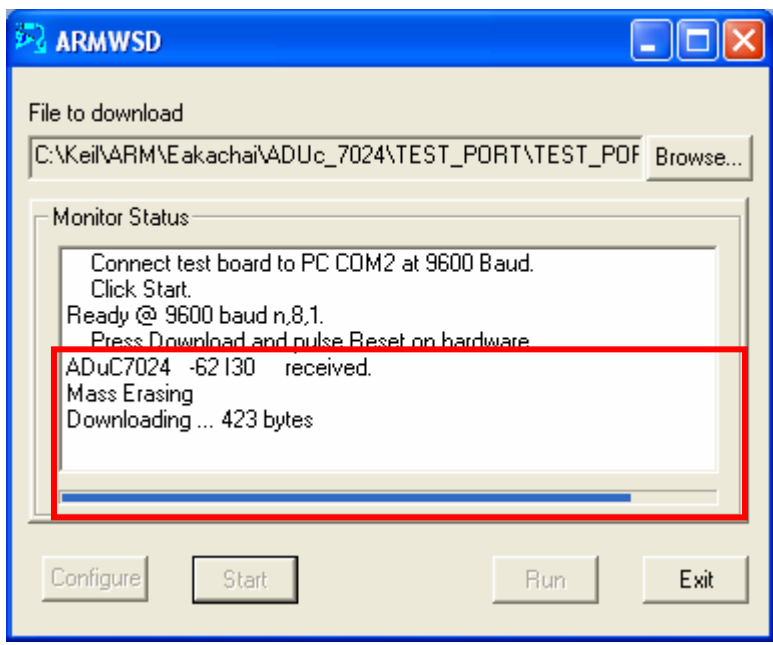

↓

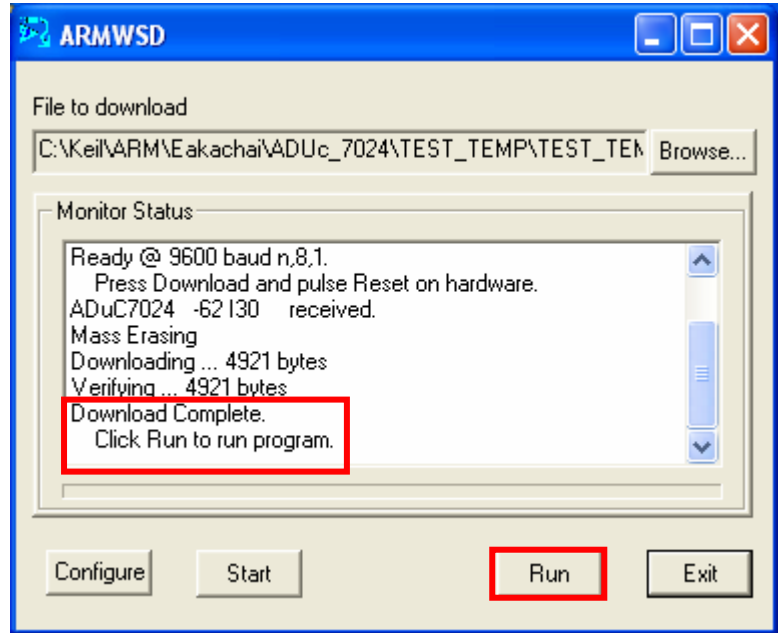

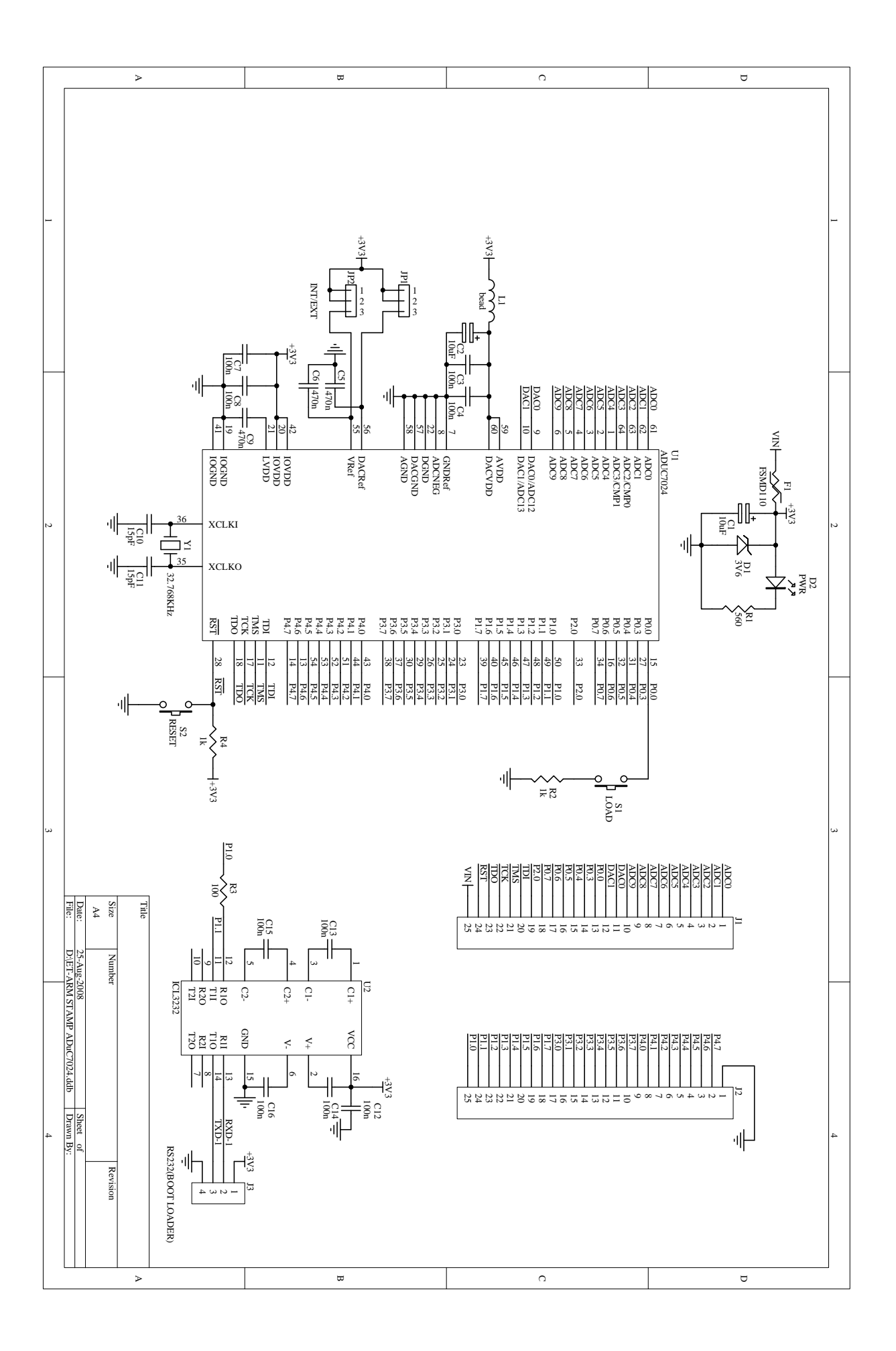

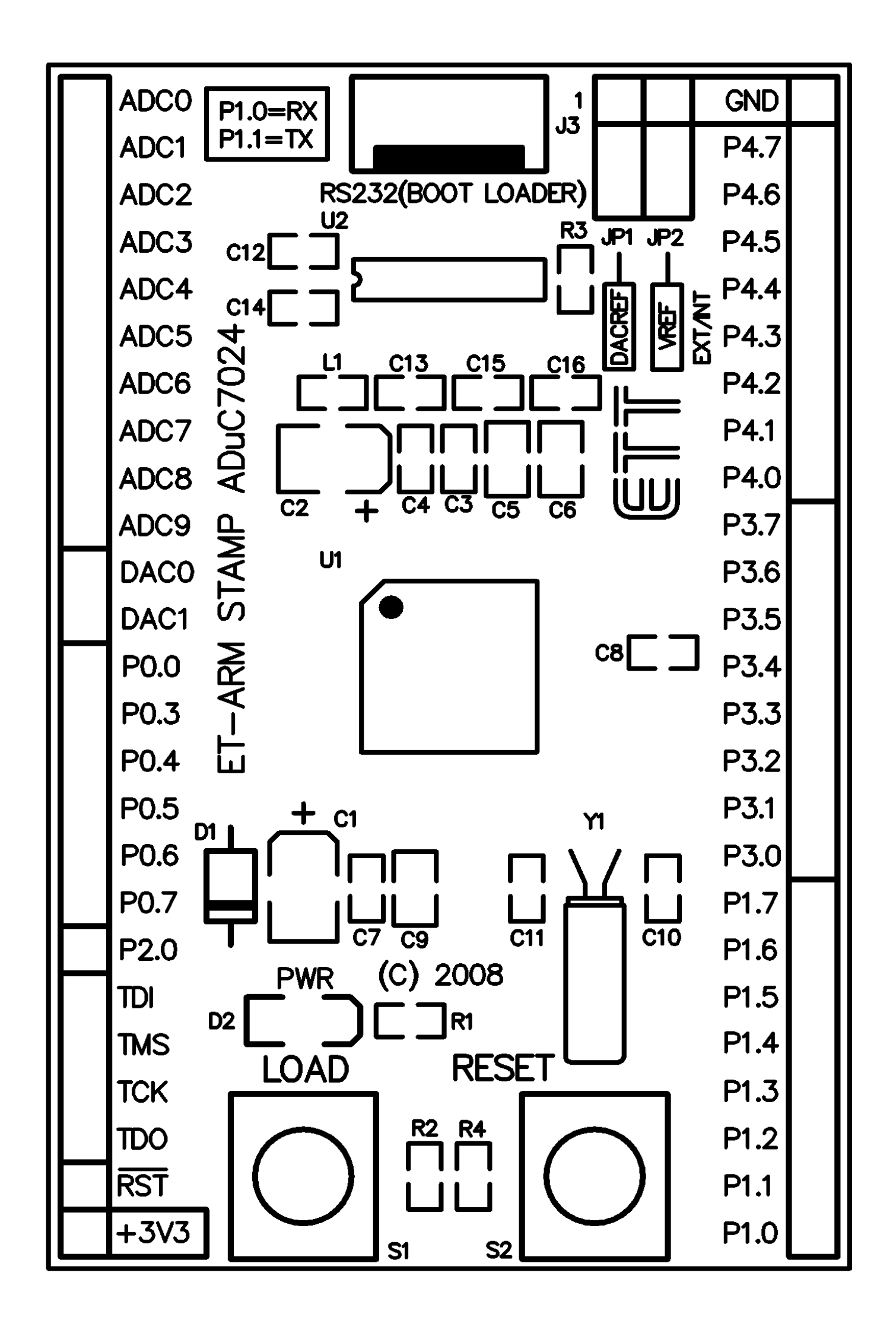